# TUTORIAL 2: EXPLORING CUDA

### Siegfried Höfinger

VSC Research Center, Vienna University of Technology

October 22, 2023

 $\rightarrow$  <https://tinyurl.com/cudafordummies/ii/t/notes-t2.pdf>

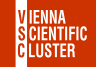

CUDA 4 Dummies — Oct 24-25, 2023

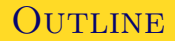

### SECOND STEPS WITH CUDA

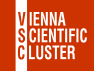

CUDA 4 Dummies — Oct 24-25, 2023

#### <span id="page-2-0"></span>**Exercise**

**Q1**) Using again assert() in the kernel code of the SDK sample 0\_Introduction/simplePrintf, how could we quickly identify whether the shape of the used threadblock is 1D/2D/3D ?

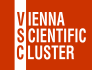

**A1**) A useful threadblock must at least consist of a single thread, hence have threadIdx. $x/y/z = 1/0/0$ . If the threadblock is 1D, then for all other threads threadIdx. $y/z$  will remain 0, which can be probed from assert(threadIdx.z == 0) and assert(threadIdx.y == 0) (see below variant for download and own experiments). n.b. first change to private dir (or create it from scratch) cd wherever\_the\_SDK\_may\_be/Samples/0\_Introduction/my\_simplePrintf then edit simplePrintf.cu therein (or download the variant and move/copy it to simplePrintf.cu) then compile and run the modified version make

./simplePrintf

 $\rightarrow$  [https://tinyurl.com/cudafordummies/ii/t/simplePrintf\\_v4.cu](https://tinyurl.com/cudafordummies/ii/t/simplePrintf_v4.cu)

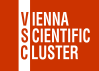

#### **Exercise**

**Q2**) Verify the maximum available bandwidth of  $\approx$  25 GB/s for host-todevice transfers on the A100 architecture using the SDK sample 1 Utilities/bandwidthTest. Examine what could be optionally tested (calling ./bandwidthTest --help). Is the confirmed limit value a reasonable estimate ?

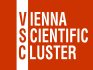

**A2**) Repeat the copying/compiling for 1\_Utilities/my\_bandwidthTest and run the sample program. Playing around with various command line arguments does actually confirm the limit of  $25$  GB/s and that is probably to be expected from Gen4 PCIe.

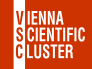

#### **Exercise**

**Q3**) Use the low-level profiling toolchain, nsys nvprof ./bandwidthTest --htod and examine the output. Based on this, can we get confirmation of the bandwidth computed by the SDK sample ?

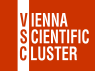

**A3**) From the profile we get confirmation of the amount of transferred data per copy to be 31250 kiB, i.e. 0.032 GB. The corresponding time for a single transfer read from the profile is  $\approx$  1576512 ns, i.e. 0.001577 s, so the resulting bandwidth then is,  $0.032 / 0.001577 = 20.3$  GB/s which is pretty close to what the SDK sample keeps telling us.

#### **Exercise**

**Q4**) Solve the eigenvalue/eigenvector problem of the following matrix

$$
\mathbf{M} = \left(\begin{array}{cccccc} 1.96 & -6.49 & -0.47 & -7.20 & -0.65 \\ -6.49 & 3.80 & -6.39 & 1.50 & -6.34 \\ -0.47 & -6.39 & 4.17 & -1.51 & 2.67 \\ -7.20 & 1.50 & -1.51 & 5.70 & 1.80 \\ -0.65 & -6.34 & 2.67 & 1.80 & -7.10 \end{array}\right)
$$

using cusolverDN

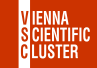

# SECOND STEPS WITH CUDA

CUDA Libraries: CUSOLVER cont.

**A4**) Eigenvalues are, -11.07 -6.23 0.86 8.87 16.09 and eigenvectors those already mentioned in Q1 of the hands-on session 4 (see below version for download)

→ [https://tinyurl.com/cudafordummies/ii/t/chck\\_cusolver\\_syevd.cu](https://tinyurl.com/cudafordummies/ii/t/chck_cusolver_syevd.cu)  $\rightarrow$  <https://tinyurl.com/cudafordummies/ii/ho4/notes-ho4.pdf>

CUDA 4 DUMMIES — OCT 24-25, 2023

### **Demo Exercise**

**Q5**) Use the 3-step process for NVIDIA Nsight Compute CLI to determine causes of improvement when profiling the series mmm\_example\_[1-3].cu

- → <https://docs.nvidia.com/nsight-compute/NsightComputeCli/index.html>
- $\rightarrow$  [https://tinyurl.com/cudafordummies/ii/t/mmm\\_example\\_1.cu](https://tinyurl.com/cudafordummies/ii/t/mmm_example_1.cu)
- $\rightarrow$  [https://tinyurl.com/cudafordummies/ii/t/mmm\\_example\\_2.cu](https://tinyurl.com/cudafordummies/ii/t/mmm_example_2.cu)
- $\rightarrow$  [https://tinyurl.com/cudafordummies/ii/t/mmm\\_example\\_3.cu](https://tinyurl.com/cudafordummies/ii/t/mmm_example_3.cu) 15 min

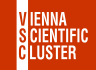

CUDA 4 DUMMIES — OCT 24-25, 2023

# SECOND STEPS WITH CUDA

NVIDIA Nsight Compute CLI cont.

- **A5**) i) Adding a baseline (using the most simplistic approach) and doing relative comparisons to this baseline is a very straightforward way of identifying improvements in different implementations; for example, mmm\_example\_2.cu versus mmm\_example\_1.cu (baseline) immediately points out improvements in terms of memory access, but degradation in SM performance mainly because of fewer instructions per cycle, which is a consequence of a reduced number of warps (eligible as well as active) per cycle making warp cycles per issued instruction increase; also simply looking at Duration [msecond] reveals an almost doubling of the exe-time while memory throughput has dropped from 67 GB/s to 2 GB/s
	- ii) mmm\_example\_3.cu versus mmm\_example\_1.cu (baseline) demonstrates a significant reduction in exe-time (Duration) at better SM utilization and comparable memory access (both at 80% of theoretical max, aka SOL); here the inverse trend is observed w.r.2 instructions/cycle and warps dynamics; memory throughput however has also dropped from 67 GB/s to 17 GB/s

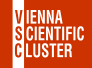

#### **Demo Exercise**

**Q6**) Check whether we could make use of CUDA managed unified memory, i.e. cudaMallocManaged(), within applications using CUDA streams, for example stream test.cu Evaluate concurrency with the help of nvvp.

 $\rightarrow$  [https://tinyurl.com/cudafordummies/ii/t/stream\\_test.cu](https://tinyurl.com/cudafordummies/ii/t/stream_test.cu) 15 min

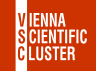

**A6**) Yes, in principle (see below version for download). However, care must be taken to synchronize individual streams before managed unified memory can be accessed on the host in the usual manner.

 $\rightarrow$  [https://tinyurl.com/cudafordummies/ii/t/stream\\_test\\_v2.cu](https://tinyurl.com/cudafordummies/ii/t/stream_test_v2.cu)

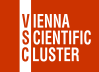

CUDA 4 DUMMIES — OCT 24-25, 2023